# **Hinweisblatt zur Übergabe von Daten zur Führung des "Kompensationsverzeichnisses Sachsen-Anhalt"**

# **Einführung**

Im Land Sachsen-Anhalt werden die Daten zu Eingriffsvorhaben und den zur Kompensation festgelegten Ausgleichs- und Ersatzmaßnahmen online im "Kompensationsverzeichnis Sachsen-Anhalt" geführt. Dieses ist über den Link [https://sachsen-anhalt.geolock.de](https://sachsen-anhalt.geolock.de/) aufrufbar. Für die Führung des Kompensationsverzeichnisses bzw. die Dateneingabe sind die Landkreise und kreisfreien Städte als untere Naturschutzbehörden (UNB) zuständig. Hierzu übersendet der Vorhabenträger (bzw. das von ihm beauftragte Planungsbüro) die erforderlichen Geodaten durch die Nutzung der sog. "Datendrehscheibe" des Kompensationsverzeichnisses (s.u.) an die UNB. Die Übermittlung ist i.d.R. im Genehmigungsbescheid als Nebenbestimmung verbindlich festgelegt. Eine Übernahme der Daten in das Kompensationsverzeichnis ist allerdings nur möglich, wenn diese in einem bestimmten Format bereitgestellt werden. Das vorliegende Hinweisblatt beschreibt den digitalen Übermittlungsvorgang:

## **Grundsätze der Datenaufbereitung**

Die zu übergebenden Geodaten sind in Form einer **Shape-Datei** (keine CAD-Daten-Formate) oder **.csv-Datei** zu übermitteln. Benötigt werden

- 1. Datensätze zum **Eingriff** und
- 2. Datensätze zur **Kompensation**.

Diese sollen ausschließlich Projektinformationen zum Naturschutz enthalten. Auf die Übersendung weiterer Informationen, wie z.B. Elektroplanung, Infrastruktur, Mengenberechnung, Abfluss Regenwasser, Abgrenzung des gesamten Planungsraumes etc. ist zu verzichten, da diese das Einpflegen in das Kompensationskataster erschweren bzw. unmöglich machen. Sofern CAD-basierte umfassende Daten vorliegen, sind aus diesen lediglich naturschutzrelevante Daten als GIS-Shape (nur eine Datenebene) zu exportieren. Dafür sind für das **Eingriffsvorhaben** der Umriss der Eingriffsfläche (Umring im Projektraum, ein oder mehrere Flächen) sowie die in einer Attributtabelle (siehe Anlage 1) dazugehörigen Daten zum Eingriffsvorhaben relevant.

Gleiches gilt für die zu übermittelnden **Kompensationsmaßnahmen**. Auch hier sind die Kompensationsflächen mit den dazugehörigen inhaltlichen Informationen in einer Attributtabelle (siehe Anlage 2) von Bedeutung. Für die umfassende Bereitstellung der Informationen zum Eingriff bzw. der Kompensationsmaßnahme ist es wichtig, dass die unter Anlage 1 und 2 angegebenen Spalten in der Attributtabelle des Shapes bzw. der .csv-Datei enthalten und möglichst vollständig mit entsprechenden Daten gefüllt sind. Auf der Internetseite des Kompensationsverzeichnisses Sachsen-Anhalt stehen unter folgendem Link [https://sachsen-anhalt.geolock.de](https://sachsen-anhalt.geolock.de/) Muster-Shapefiles zum Download bereit.

# **Geometrietypen**

Als Geometrietyp sollten Flächenshapes gewählt werden. Linien oder Punkte sind optional möglich. Kombinationen verschiedener Geometrietypen innerhalb eines Shapes sind nicht möglich.

## **Angaben zur Lage**

Die zu übersendenden Geodaten (Shapedateien) sind korrekt im Raum zu verorten bzw. mit einem Lagestatus zu versehen (z.B. EPSG=25832 (UTM 32N).

Werden Daten in Form einer .csv-Datei bereitgestellt, muss diese Angaben zu Flurdaten (Gemarkung, Flur, Flurstücke) enthalten.

### **Verwendung der Datendrehscheibe**

Die sog. "Datendrehscheibe" dient sowohl der Transformation der aufzubereitenden Ursprungsdaten (Eingabedateien) in die für das Kompensationskataster benötigte Struktur als auch der zentralen Datenübergabe. Sie ist unter dem Link [https://sachsen-anhalt.geolock.de](https://sachsen-anhalt.geolock.de/) aufrufbar. Eine Eintragung in das Kompensationsverzeichnis erfolgt durch Verwendung der Drehscheibe nicht. Die Daten erhalten lediglich die Struktur, in der sie durch die Naturschutzbehörden in das Kompensationsverzeichnis eingepflegt werden können (Ausgabedatei). Zur Nutzung und korrekten Darstellung der Drehscheibe kann es nötig werden, Popup-Blocker von Browsern zu deaktivieren (nur einmalige Deaktivierung für diese Seite notwendig). Die Bereitstellung der Dateninformationen zur Umstrukturierung mittels der Datendrehscheibe erfolgt graduell. Nachfolgend werden die einzelnen Schritte kurz erläutert:

# **Schritte der Datentransformation**

#### Schritt 1: Ansprechpartner (Personaldaten)

Angabe allgemeiner Daten, z.B. Name und Kontaktdaten des Eintragenden, Firma

#### Schritt 2: Auswahl der Art der Fläche (Thema)

Hier ist auszuwählen, ob Daten

- eines "Eingriffsvorhabens" oder
- einer Kompensationsmaßnahme ("Kompensation") übergeben werden sollen.

Bei der Übermittlung von Daten einer "Kompensation" werden ebenso Angaben zum "Eingriffsvorhaben" (z.B. Vorhabentyp, Verfahren, Status, Rechtsgrundlage, Name des Trägers) abgefragt (Begrifflich-keiten siehe [Erläuterungen zu Anlage 1\)](#page-7-0). Sofern Daten zur Kompensation zur Verfügung gestellt werden, sind auch die des Eingriffes zu übersenden. Die Reihenfolge der Übersendung ist dabei irrelevant.

#### Schritt 3: Auswahl des Importformates

Es erfolgt die Auswahl, ob ein **Shape** oder eine **Tabelle** (als Eingabedatei) importiert werden soll. Bei Shapes sind die Dateien .shp, .shx und .dbf erforderlich, bei der Tabelle eine .csv-Datei.

#### Schritt 4: Auswahl der Importdatei, Zeichenkodierung und Trennzeichen

Die zu transformierende Datei (Eingabedatei) kann aus dem Ordner des Speicherortes ausgewählt und hochgeladen werden. Zusätzlich ist die Zeichencodierung (z.B. ISO-8859-1 bei Umlauten oder UTF-8 bei weiteren Sonderzeichen wie "ß") der hochgeladenen Datei sowie bei Tabellen zudem die Trennzeichen (Semikolon, Komma) anzugeben. Über den Button "Vorschau" sollte anschließend geprüft werden, ob die korrekte Zeichenkodierung verwendet wurde (Prüfung der korrekten Darstellung der Umlaute und Sonderzeichen).

#### Schritt 5: Angabe des Lagestatus

Bei diesem Schritt ist der Lagebezug der hochgeladenen Datei auszuwählen. Beim Tabellenformat sind dafür entweder die Spalten der Flurstücknummern oder X-/Y-Koordinaten (hier mit Angabe des Lagestatus) auszuwählen. Nach erfolgreicher Transformation durch die Datendrehscheibe werden die Daten in den Lagestatus EPSG=25832 (UTM 32N) überführt.

#### Schritt 6: Zuordnung der Themenspalten

An dieser Stelle der Datendrehscheibe werden die Spalten der Attributtabelle der hochgeladenen Datei den sog. "Themenspalten", d.h. den Spalten der Attributtabelle des Kompensationskatasters zugeordnet (siehe Anlage 1 für Angaben in der Attributtabelle des Shapes des Eingriffsvorhabens und Anlage 2 für Angaben in der Attributtabelle des Shapes der Kompensationsmaßnahme). Mit dem Lupen-Symbol rechts neben den Auswahlfeldern können zur besseren Zuordnung die Spalten der Attributtabelle des Shapes bzw. der .csv-Datei aufgerufen werden.

#### Hinweis:

Für die Biotoptypangaben in der Attributtabelle für eine Kompensationsmaßnahme ist aktuell der CIR-Code nach dem "Katalog der Biotoptypen und Nutzungstypen für die CIR-luftbildgestützte Biotoptypen- und Nutzungstypenkartierung im Land Sachsen-Anhalt" (PETERSON, J.; LANGNER, U. 1992) anzugeben. Der Katalog ist herunterzuladen unter:

### [https://lau.sachsen-anhalt.de/fileadmin/Bibliothek/Politik\\_und\\_Verwal](https://lau.sachsen-anhalt.de/fileadmin/Bibliothek/Politik_und_Verwaltung/MLU/LAU/Wir_ueber_uns/Publikationen/Berichte_des_LAU/Dateien/Berichte_LAU_1992_4.pdf)[tung/MLU/LAU/Wir\\_ueber\\_uns/Publikationen/Berichte\\_des\\_LAU/Dateien/Be](https://lau.sachsen-anhalt.de/fileadmin/Bibliothek/Politik_und_Verwaltung/MLU/LAU/Wir_ueber_uns/Publikationen/Berichte_des_LAU/Dateien/Berichte_LAU_1992_4.pdf)[richte\\_LAU\\_1992\\_4.pdf](https://lau.sachsen-anhalt.de/fileadmin/Bibliothek/Politik_und_Verwaltung/MLU/LAU/Wir_ueber_uns/Publikationen/Berichte_des_LAU/Dateien/Berichte_LAU_1992_4.pdf)

Nach einer in näherer Zukunft anstehenden Überarbeitung des Modells ist geplant, den Code des sog. "Bewertungsmodells Sachsen-Anhalt" nach SCHUBOTH, J. (2004), oder ggf. die Codes für Biotoptypen nach der Bundeskompensationsverordnung (BKompV) zu verwenden.

#### Schritt 7: Datencheck

Dieser Schritt dient der Überprüfung, ob die Datensätze fehlerfrei übernommen wurden. Falls Fehler auftreten, kann im Fehlerprotokoll (Schaltfläche "Protokoll Download") die Ursache ermittelt und entsprechend nachgebessert werden, bis die Transformation fehlerfrei (bei 0 Datensätze fehlerhaft) funktioniert. Über die Schaltfläche "Geodaten Voransicht" kann überprüft werden, ob die Flächen bzw. Geometrien an der richtigen Stelle im Raum liegen. Es wird eine Karte mit der entsprechenden Fläche angezeigt. Außerdem kann der restrukturierte Datensatz (Ausgabedatei) im Shapeformat über "Geodaten Download" heruntergeladen und gespeichert werden. Treten bei dem Download Probleme auf, d.h. können die Daten nicht heruntergeladen werden, sollte ein Wechsel des Browsers (zwischen Mozilla Firefox, Microsoft Edge, Google Chrome etc.) vorgenommen werden und der Vorgang wiederholt werden.

#### Schritt 8: Datenimport

Die hochgeladenen Daten werden an die zuständige UNB übermittelt. Ebenfalls werden sie an die in den Personaldaten (Ansprechpartner) angegebene E-Mail-Adresse (unter Schritt 1) versendet. Es besteht nochmals die Möglichkeit, das Protokoll herunterzuladen (Schaltfläche "Protokoll Download") oder einen neuen Import zu starten (Schaltfläche "Import neu starten"). Treten bei dem Download Probleme auf, d.h. kann das Protokoll nicht heruntergeladen werden, sollte ein Wechsel des Browsers (zwischen Mozilla Firefox, Microsoft Edge, Google Chrome etc.) vorgenommen werden und der Vorgang wiederholt werden. Über die Schaltfläche "Beenden" oder durch Schließen des Fensters kann der Vorgang geschlossen werden. Anschließend werden die übermittelten Daten (Ausgabedatei) von der UNB geprüft und in das Kompensationskataster importiert.

### **Hilfe bei Problemen**

Bei Problemen oder Fragen während des Importes der Daten kann bei jedem Importschritt in der Datendrehscheibe in der rechten oberen Fensterecke über das blaue Fragezeichensymbol eine Hilfefunktion aufgerufen werden.

#### **Bestehen weiterhin Probleme oder Fragen?**

Dann wenden Sie sich bei

technischen Problemen/ Fragen an: inhaltlichen Problemen/ Fragen an:

GEOLOCK GmbH Rothenseer Straße 24 39124 Magdeburg Tel. +49 391 288 6922 [support@geolock.de](mailto:support@geolock.de)

Landesamt für Umweltschutz Sachsen-Anhalt Robin Schmidt Reideburger Straße 47 06116 Halle (Saale) Tel. +49 345 5704 661 [robin.schmidt@lau.mwu.sachsen-anhalt.de](mailto:robin.schmidt@lau.mwu.sachsen-anhalt.de) 

oder die unteren Naturschutzbehörden der jeweiligen Landkreise/ kreisfreien Städte:

Landkreis Altmarkkreis Salzwedel Herr Funke Karl-Marx-Str. 32 29410 Salzwedel Tel. +49 3901 840 660 [Joachim.Funke@Altmarkkreis-Salzwedel.de](mailto:Joachim.Funke@Altmarkkreis-Salzwedel.de)

Landkreis Anhalt-Bitterfeld Zeppelinstraße 15 06366 Köthen (Anhalt) Frau Nienke Tel. +49 3496 60 1316 [kompensationsverzeichnis@anhalt-bitterfeld.de](mailto:kompensationsverzeichnis@anhalt-bitterfeld.de) Frau Möller Tel. +49 3496 60 1366 [kompensationsverzeichnis@anhalt-bitterfeld.de](mailto:kompensationsverzeichnis@anhalt-bitterfeld.de)

Landkreis Börde Herr Brämer Triftstraße 9-10 39387 Oschersleben Tel. +49 3904 7240 4139 [Joerg.Braemer@landkreis-boerde.de](mailto:Joerg.Braemer@landkreis-boerde.de)

Landkreis Burgenlandkreis Frau Oestreicher Schönburger Straße 41 06618 Naumburg Tel. +49 3443 372375 [kompensationsverzeichnis@blk.de](mailto:kompensationsverzeichnis@blk.de)

Stadt Dessau-Roßlau Frau Schässburger Markt 5 06862 Dessau-Roßlau Tel. +49 340 2041483 [Elisabeth.schaessburger@dessau-rosslau.de](mailto:Elisabeth.schaessburger@dessau-rosslau.de) oder [umweltamt@dessau-rosslau.de](mailto:umweltamt@dessau-rosslau.de)

Landkreis Harz Herr Bürger Friedrich-Ebert-Straße 42 38820 Halberstadt Tel. +49 3941 5970 5723 [kompensationsverzeichnis@kreis-hz.de](mailto:kompensationsverzeichnis@kreis-hz.de) Stadt Halle (Saale) Neustädter Passage 18 06122 Halle (Saale) Tel. +49 345 221 0 [umwelt@halle.de](mailto:umwelt@halle.de)

Landkreis Jerichower Land Bahnhofstraße 9 39288 Burg Tel. +3921 949 0 [naturschutz@lkjl.de](mailto:naturschutz@lkjl.de)

Landeshauptstadt Magdeburg Julius-Bremer-Straße 10 39104 Magdeburg Tel. +391 540 0 [umweltamt@magdeburg.de](mailto:umweltamt@magdeburg.de)

Landkreis Mansfeld-Südharz Frau Kramer Rudolf-Breitscheid-Straße 20-22 06526 Sangerhausen Tel. +49 3464 535 4501 [kompensationsverzeichnis@lkmsh.de](mailto:kompensationsverzeichnis@lkmsh.de)

Landkreis Saalekreis Domplatz 9 06217 Merseburg Tel. +3461 400 [naturschutz@saalekreis.de](mailto:naturschutz@saalekreis.de) oder [umweltamt@saalekreis.de](mailto:umweltamt@saalekreis.de)

Landkreis Salzlandkreis Ermslebener Straße 77 06449 Aschersleben Tel. +49 3471 684 1891 [umwelt@kreis-slk.de](mailto:umwelt@kreis-slk.de)

Landkreis Stendal Hospitalstraße 1-2 39576 Stendal Tel. +49 3931 60 7272 [umweltamt@landkreis-stendal.de](mailto:umweltamt@landkreis-stendal.de) Landkreis Wittenberg Frau Vosmer Breitscheidstraße 4 06886 Lutherstadt Wittenberg Tel. +49 3491 8062910 [franziska.vosmer@landkreis-wittenberg.de](mailto:franziska.vosmer@landkreis-wittenberg.de)

# **Anlage 1**

Zuordnung der Spalten der Attributtabelle zum Shape des Eingriffsvorhabens

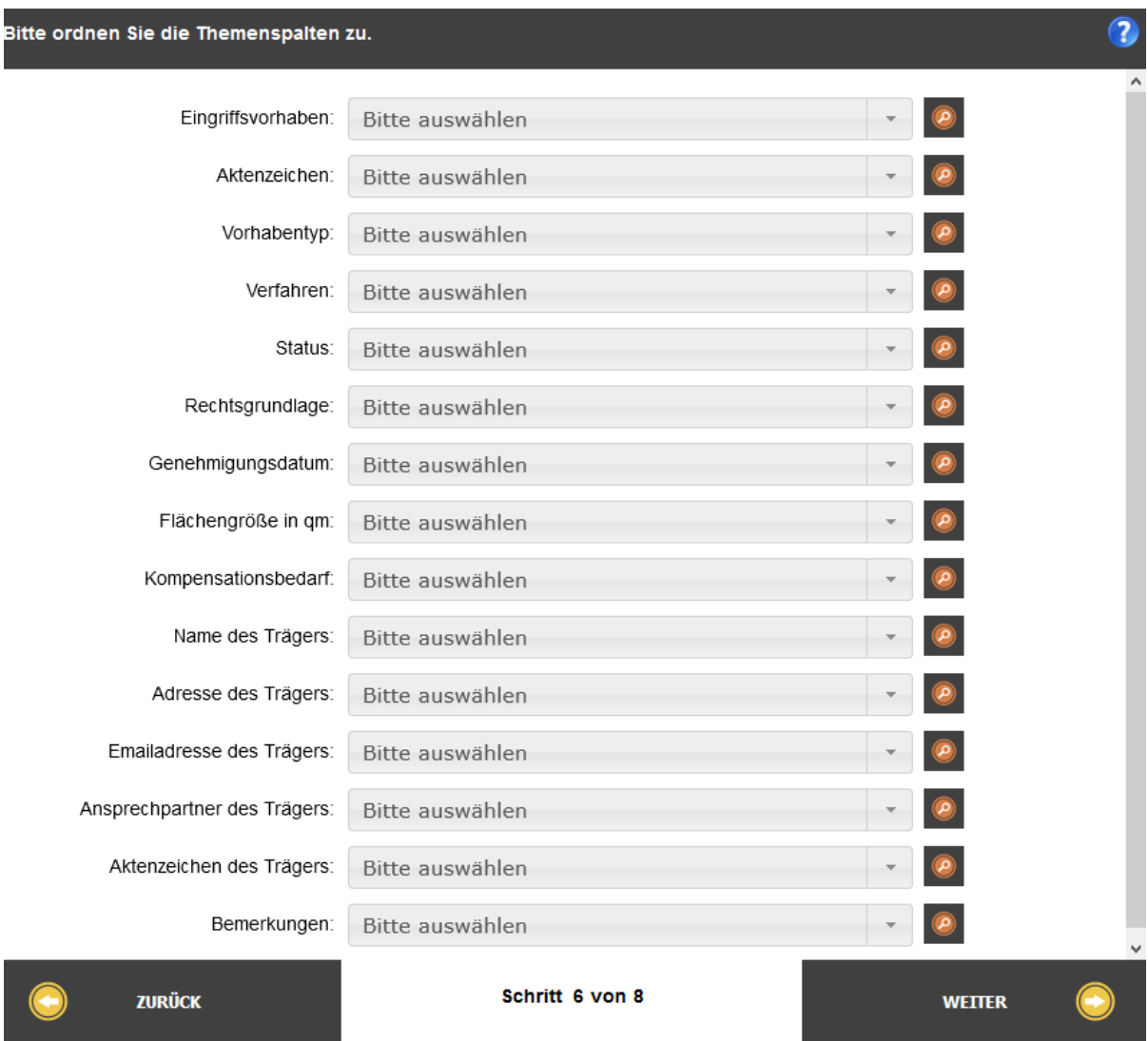

## <span id="page-7-0"></span>**Erläuterungen zu Anlage 1**

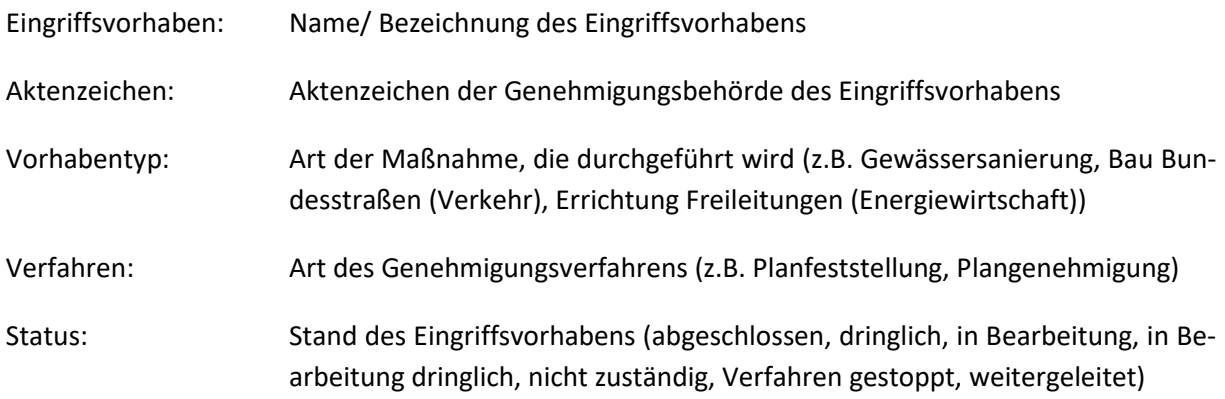

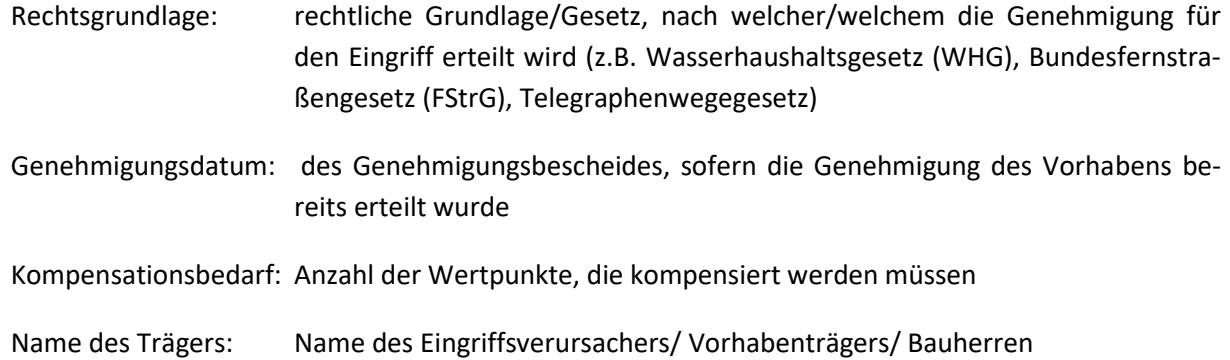

# **Anlage 2**

Zuordnung der Spalten der Attributtabelle zum Shape der Kompensationsmaßnahme

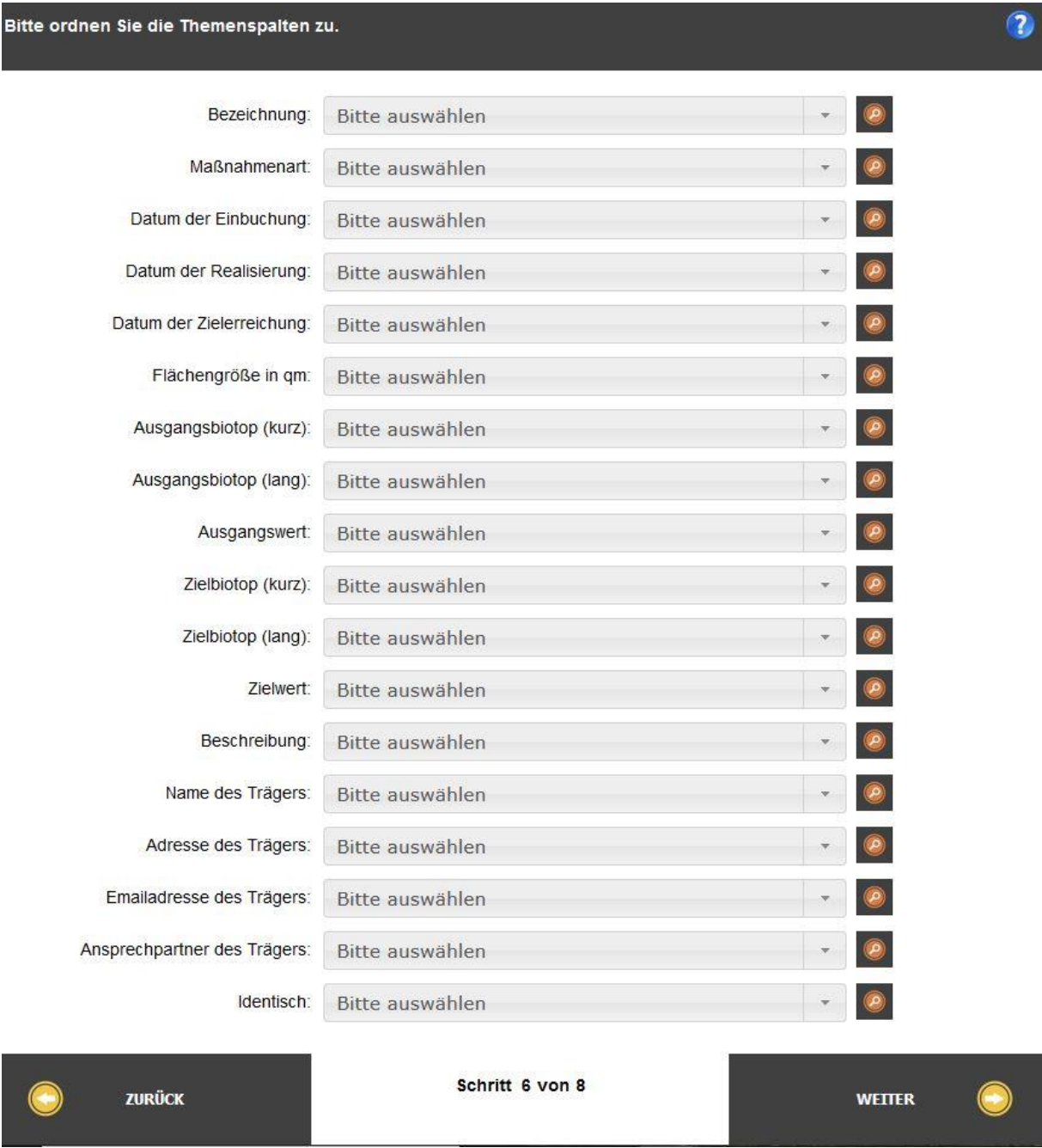

## **Erläuterungen zu Anlage 2:**

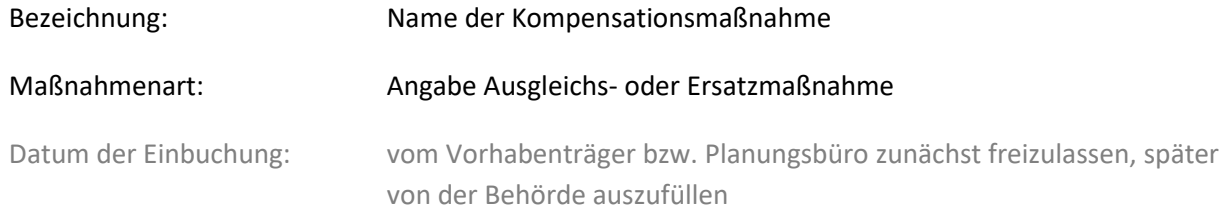

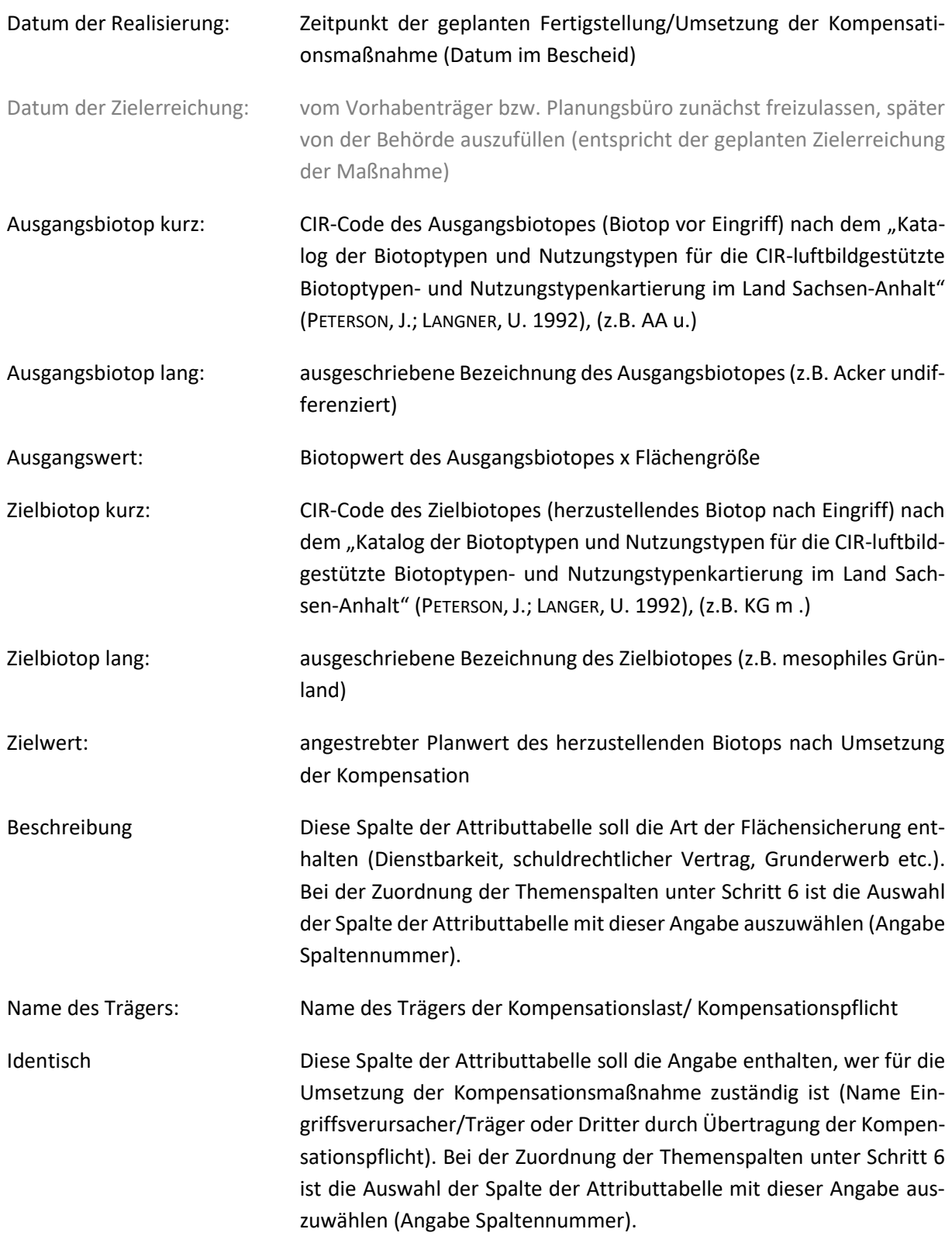

# **Rechtliche Hinweise**

Nach den Vorgaben des § 15 Abs. 2 BNatSchG sind unvermeidbare Eingriffe in Natur und Landschaft durch Maßnahmen des Naturschutzes und der Landschaftspflege vom Verursacher (Vorhabenträger) auszugleichen (Ausgleichsmaßnahmen) oder zu ersetzen (Ersatzmaßnahmen). Ausgleichs- und Ersatzmaßnahmen werden zusammenfassend auch als Kompensationsmaßnahmen bezeichnet.

Der Eingriffsverursacher (oder dessen Rechtsnachfolger) ist für die Ausführung, Unterhaltung und Sicherung der Ausgleichs- und Ersatzmaßnahmen verantwortlich (§ 15 Abs. 4 BNatSchG). Zur Beurteilung des Eingriffs sind Angaben, insbesondere über Ort, Art, Umfang und zeitlichen Ablauf des Eingriffs zu tätigen.

Des Weiteren sind Informationen über die vorgesehenen Maßnahmen zur Vermeidung, zum Ausgleich und zum Ersatz der Beeinträchtigungen von Natur und Landschaft, einschließlich der Angaben zur tatsächlichen und rechtlichen Verfügbarkeit der benötigten Kompensationsflächen bereitzustellen (§ 17 Abs. 4 Nr. 1 und Nr. 2 BNatSchG).

Diese Angaben sind gemäß § 17 Abs. 6 BNatSchG i.V.m. § 18 Abs. 2 NatSchG LSA in einem Kompensationsverzeichnis zu erfassen und zu führen. Dieses dient der allgemeinen Dokumentation der Eingriffsvorhaben und Kompensationsmaßnahmen sowie der besseren Kontrolle der Durchführung (§ 17 Abs. 7 BNatSchG). Des Weiteren können durch die Erfassung der Daten Mehrfachbelegungen der Flächen mit Kompensationsmaßnahmen vermieden und Informationen leichter abgerufen werden.